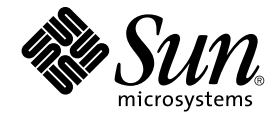

# Sun Cluster Data Service for Sun Java System Web Server ガイド (Solaris OS 版)

Sun Microsystems, Inc. 4150 Network Circle Santa Clara, CA 95054 U.S.A.

Part No: 819–0252–10 2004 年 9 月, Revision A Copyright 2004 Sun Microsystems, Inc. 4150 Network Circle, Santa Clara, CA 95054 U.S.A. All rights reserved.

本製品およびそれに関連する文書は著作権法により保護されており、その使用、複製、頒布および逆コンパイルを制限するライセンスのもとにおい て頒布されます。サン・マイクロシステムズ株式会社の書面による事前の許可なく、本製品および関連する文書のいかなる部分も、いかなる方法に よっても複製することが禁じられます。

本製品の一部は、カリフォルニア大学からライセンスされている Berkeley BSD システムに基づいていることがあります。UNIX は、X/Open Company, Ltd. が独占的にライセンスしている米国ならびに他の国における登録商標です。フォント技術を含む第三者のソフトウェアは、著作権によ り保護されており、提供者からライセンスを受けているものです。

Federal Acquisitions: Commercial Software–Government Users Subject to Standard License Terms and Conditions.

本製品に含まれる HG-MinchoL、HG-MinchoL-Sun、HG-PMinchoL-Sun、HG-GothicB、HG-GothicB-Sun、および HG-PGothicB-Sun は、株式会社 リコーがリョービイマジクス株式会社からライセンス供与されたタイプフェースマスタをもとに作成されたものです。 HeiseiMin-W3H は、株式会社<br>リコーが財団法人日本規格協会からライセンス供与されたタイプフェースマスタをもとに作成されたものです。フォントとして無断複製することは 禁止されています。

Sun、Sun Microsystems、docs.sun.com、AnswerBook、AnswerBook2 は、米国およびその他の国における米国 Sun Microsystems, Inc. (以下、米国 Sun Microsystems 社とします) の商標もしくは登録商標です。

サンのロゴマークおよび Solaris は、米国 Sun Microsystems 社の登録商標です。

すべての SPARC 商標は、米国 SPARC International, Inc. のライセンスを受けて使用している同社の米国およびその他の国における商標または登録商<br>標です。SPARC 商標が付いた製品は、米国 Sun Microsystems 社が開発したアーキテクチャに基づくものです。

OPENLOOK、OpenBoot、JLE は、サン・マイクロシステムズ株式会社の登録商標です。

Wnn は、京都大学、株式会社アステック、オムロン株式会社で共同開発されたソフトウェアです。

Wnn6 は、オムロン株式会社、オムロンソフトウェア株式会社で共同開発されたソフトウェアです。© Copyright OMRON Co., Ltd. 1995-2000. All Rights Reserved. © Copyright OMRON SOFTWARE Co.,Ltd. 1995-2002 All Rights Reserved.

「ATOK」は、株式会社ジャストシステムの登録商標です。

「ATOK Server/ATOK12」は、株式会社ジャストシステムの著作物であり、「ATOK Server/ATOK12」にかかる著作権その他の権利は、株式会社 ジャストシステムおよび各権利者に帰属します。

本製品に含まれる郵便番号辞書 (7 桁/5 桁) は郵政事業庁が公開したデータを元に制作された物です (一部データの加工を行なっています)。

本製品に含まれるフェイスマーク辞書は、株式会社ビレッジセンターの許諾のもと、同社が発行する『インターネット・パソコン通信フェイスマー クガイド '98』に添付のものを使用しています。© 1997 ビレッジセンター

Unicode は、Unicode, Inc. の商標です。

本書で参照されている製品やサービスに関しては、該当する会社または組織に直接お問い合わせください。

OPEN LOOK および Sun™ Graphical User Interface は、米国 Sun Microsystems 社が自社のユーザおよびライセンス実施権者向けに開発しました。<br>米国 Sun Microsystems 社は、コンピュータ産業用のビジュアルまたはグラフィカル・ユーザインタフェースの概念の研究開発における米国 Xerox 社<br>の先駆者としての成果を認めるものです。米国 Sun Microsystems 社は米 得しており、このライセンスは米国 Sun Microsystems 社のライセンス実施権者にも適用されます。

DtComboBox ウィジェットと DtSpinBox ウィジェットのプログラムおよびドキュメントは、Interleaf, Inc. から提供されたものです。(© 1993 Interleaf, Inc.)

本書は、「現状のまま」をベースとして提供され、商品性、特定目的への適合性または第三者の権利の非侵害の黙示の保証を含みそれに限定されな い、『は、『気はじまい』でしょう。ここでないこと、「高品色」が、これは、「気白色なにはな」

本製品が、外国為替および外国貿易管理法 (外為法) に定められる戦略物資等 (貨物または役務) に該当する場合、本製品を輸出または日本国外へ持ち 出す際には、サン・マイクロシステムズ株式会社の事前の書面による承諾を得ることのほか、外為法および関連法規に基づく輸出手続き、また場合 によっては、米国商務省または米国所轄官庁の許可を得ることが必要です。

原典: *Sun Cluster Data Service for Sun Java System Web Server Guide for Solaris OS*

Part No: 817-4641-11

Revision A

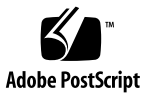

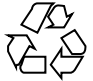

041112@10082

# 目次

#### [はじめに](#page-4-0) **5**

**[Sun Cluster HA for Sun Java System Web Server](#page-10-0)** のインストールと構成 **11** [インストールと構成の計画](#page-11-0) 12 [Sun Cluster HA for Sun Java System Web Server](#page-13-0) のインストールと構成 14 [Sun Java System Web Server](#page-13-0) のインストールと構成 14 ▼ [Sun Java System Web Server](#page-14-0) のインストール 15 ▼ [Sun Java System Web Server](#page-15-0) の構成 16 [Sun Cluster HA for Sun Java System Web Server](#page-18-0) パッケージのインストール 19 ▼ [Sun Java Enterprise System](#page-18-0) インストーラ を使用した Sun Cluster HA for Sun Java System Web Server [パッケージのインストール](#page-18-0) 19 [Sun Cluster HA for Sun Java System Web Server](#page-20-0) の登録と構成 21 ▼ [Sun Cluster HA for Sun Java System Web Server](#page-20-0) の登録と構成 21 SUNW.HAStoragePlus [リソースタイプを構成する](#page-27-0) 28 [Sun Cluster HA for Sun Java System Web Server](#page-28-0) 拡張プロパティの構成 29 任意 URI [の監視](#page-30-0) 31 [Sun Cluster HA for Sun Java System Web Server](#page-31-0) 障害モニター 32 [Sun Cluster HA for Sun Java System Web Server](#page-33-0) リソースタイプのアップグレー [ド](#page-33-0) 34 [新しいリソースタイプバージョンの登録に関する情報](#page-34-0) 35 [リソースタイプの既存インスタンスの移行に関する情報](#page-34-0) 35

[索引](#page-36-0) **37**

# <span id="page-4-0"></span>はじめに

『*Sun Cluster Data Service for Sun Java System Web Server* ガイド *(Solaris OS* 版*)*』は、 SPARC® と x86 ベースシステムでの Sun™ Cluster HA for Sun Java System Web Server ガイド (Solaris OS 版) のインストールと構成について説明します。

注 **–** このマニュアルでは、「x86」という用語は、Intel 32 ビット系列のマイクロプロ セッサチップ、および AMD が提供する互換マイクロプロセッサチップを意味しま す。

このマニュアルは、Sun のソフトウェアとハードウェアについて幅広い知識を持って いる上級システム管理者を対象としています。販売活動のガイドとしては使用しない でください。このマニュアルを読む前に、システムの必要条件を確認し、適切な装置 とソフトウェアを購入しておく必要があります。

このマニュアルの説明を理解するためには、Solaris™ オペレーティングシステムの知 識と、Sun Cluster とともに使用されるボリューム管理ソフトウェアの知識が必要で す。

注 **–** Sun Cluster ソフトウェアは、SPARC と x86 の 2 つのプラットフォーム上で稼動 します。このマニュアル内の情報は、章、節、注、箇条書き項目、図、表、または例 などで特に明記されていない限り両方に適用されます。

# UNIX コマンド

このマニュアルでは、Sun Cluster データサービスのインストールと構成に固有のコマ ンドについて説明します。このマニュアルでは、基本的な UNIX® コマンドの包括的 な情報や手順 (システムの停止、システムの起動、およびデバイスの構成など) につい ては説明しません。基本的な UNIX コマンドに関する情報および手順については、以 下を参照してください。

- Solaris オペレーティングシステムのオンラインドキュメント
- Solaris オペレーティングシステムのマニュアルページ
- システムに付属するその他のソフトウェアマニュアル

## 表記上の規則

このマニュアルでは、次のような字体や記号を特別な意味を持つものとして使用しま す。

表 **P–1** 表記上の規則

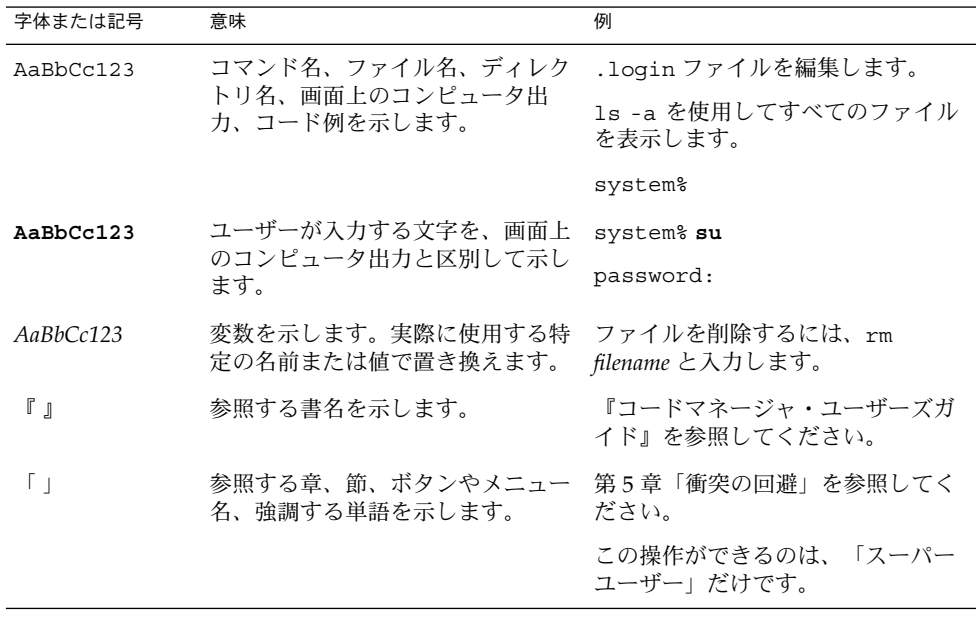

表 **P–1** 表記上の規則 *(*続き*)*

| 字体または記号 | 意味                                             | 例                                         |
|---------|------------------------------------------------|-------------------------------------------|
|         | 枠で囲まれたコード例で、テキスト<br>がページ行幅を超える場合に、継続<br>を示します。 | sun% grep '^#define<br>XV VERSION STRING' |

コード例は次のように表示されます。

■ C シェル

machine\_name% **command y**|**n** [*filename*]

■ C シェルのスーパーユーザー

machine\_name# **command y**|**n** [*filename*]

■ Bourne シェルおよび Korn シェル

\$ **command y**|**n** [*filename*]

■ Bourne シェルおよび Korn シェルのスーパーユーザー

# **command y**|**n** [*filename*]

[ ] は省略可能な項目を示します。上記の例は、*filename* は省略してもよいことを示し ています。

| は区切り文字 (セパレータ) です。この文字で分割されている引数のうち1つだけを 指定します。

キーボードのキー名は英文で、頭文字を大文字で示します (例: Shift キーを押しま す)。ただし、キーボードによっては Enter キーが Return キーの動作をします。

ダッシュ (-) は 2 つのキーを同時に押すことを示します。たとえば、Ctrl-D は Control キーを押したまま D キーを押すことを意味します。

# 関連マニュアル

関連する Sun Cluster トピックについての情報は、以下の表に示すマニュアルを参照 してください。すべての Sun Cluster マニュアルは、<http://docs.sun.com> で参照 できます。

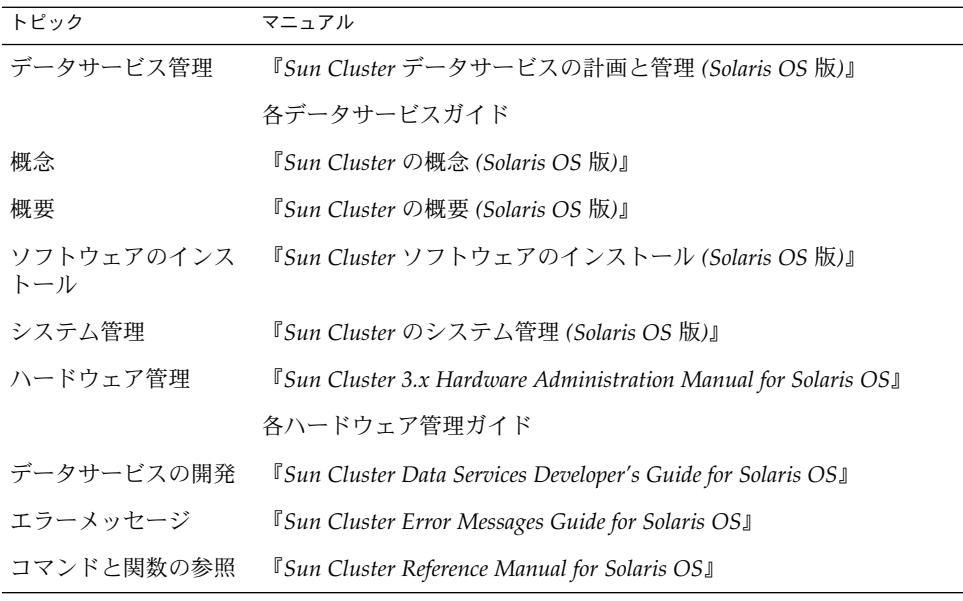

Sun Cluster の完全なマニュアルリストについては、ご使用のリリースの Sun Cluster のリリース情報 ( <http://docs.sun.com>) を参照してください。

## 関連するサン以外の Web サイトの引用

このマニュアル内で引用するサン以外の URL では、補足的な関連情報が得られま す。

注 **–** Sun は、このマニュアル内で引用するサン以外の Web サイトが使用できるかにつ いては責任を負いません。こうしたサイトやリソース上の、またはこれらを通じて利 用可能な、コンテンツ、広告、製品、その他の素材について、Sun は推奨しているわ けではなく、Sun はいかなる責任も負いません。こうしたサイトやリソース上で、ま たはこれらを経由して利用できるコンテンツ、製品、サービスを利用または信頼した ことに伴って実際に発生した (あるいは発生したと主張される) いかなる損害や損失に ついても、Sun は一切の責任を負いません。

# <span id="page-8-0"></span>Sun のオンラインマニュアル

docs.sun.com では、Sun が提供しているオンラインマニュアルを参照することがで きます。マニュアルのタイトルや特定の主題などをキーワードとして、検索を行うこ ともできます。URL は、<http://docs.sun.com> です。

### ヘルプ

Sun Cluster をインストールまたは使用しているときに問題が発生した場合は、ご購入 先に連絡し、次の情報をお伝えください。

- 名前と電子メールアドレス(利用している場合)
- 会社名、住所、および電話番号
- システムのモデルとシリアル番号
- Solaris オペレーティングシステムのバージョン番号 (例: Solaris 8)
- Sun Cluster のバージョン番号(例: Sun Cluster 3.0)

サービスプロバイダのために、次のコマンドを使用して、システム上の各ノードに関 する情報を収集してください。

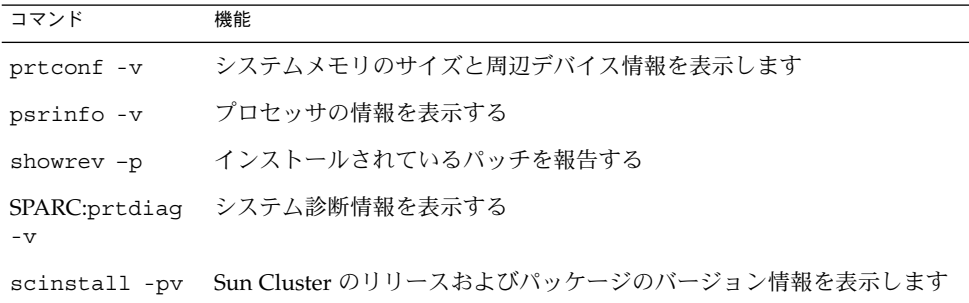

上記の情報にあわせて、/var/adm/messages ファイルの内容もご購入先にお知らせ ください。

# <span id="page-10-0"></span>Sun Cluster HA for Sun Java System Web Server のインストールと構成

この章では、Sun Cluster HA for Sun Java System Web Server のインストールと構成 の手順について説明します。このデータサービスは、以前の Sun Cluster HA for Netscape ™ HTTP、Sun Cluster HA for iPlanet Web Server、および Sun Cluster HA for Sun ONE Web Server です。アプリケーションエラーの文書に「Netscape」という 語が含まれてた場合は、「Sun Java System Web Server」と読みかえてください。Sun Cluster Agents CD-ROM でも、アプリケーション名が「iPlanet Web Server」のまま になっていることがあります。

この章では、次の手順について説明します。

- 15 ページの「[Sun Java System Web Server](#page-14-0) のインストール」
- 16 ページの「[Sun Java System Web Server](#page-15-0) の構成」
- 19 ページの「[Sun Java Enterprise System](#page-18-0) インストーラ を使用した Sun Cluster [HA for Sun Java System Web Server](#page-18-0) パッケージのインストール」
- 21 ページの「[Sun Cluster HA for Sun Java System Web Server](#page-20-0) の登録と構成」
- 28 ページの「SUNW.HAStoragePlus [リソースタイプを構成する」](#page-27-0)

Sun Cluster HA for Sun Java System Web Server は、フェイルオーバーデータサービ スまたはスケーラブルデータサービスとして構成できます。データサービス、リソー スグループ、リソース、およびその他の関連トピックの一般情報については、 『 *Sun Cluster* データサービスの計画と管理 *(Solaris OS* 版*)*』の「Sun Cluster データサービス の計画」および『*Sun Cluster Concepts Guide for Solaris OS*』を参照してください。

注 **–** このデータサービスのインストールと構成には、SunPlex Manager を使用できま す。詳細は SunPlex Manager のオンラインヘルプを参照してください。

<span id="page-11-0"></span>注 **–** Sun Cluster 構成で複数のデータサービスを実行している場合は、任意の順序で データサービスを設定できます。ただし、Sun Cluster HA for Sun Java System Web Server が Sun Cluster HA for DNS に依存している場合は、最初に DNS を設定する必 要があります。詳細については、『*Sun Cluster Data Service for Domain Name Service (DNS)* ガイド *(Solaris OS* 版*)*』を参照してください。Solaris オペレーティングシステ ムには、DNS ソフトウェアが組み込まれています。クラスタが別のサーバーから DNS サービスを取得する場合は、最初に、クラスタが DNS クライアントになるよう に構成してください。

注 **–** インストール後は、クラスタ管理コマンドの scswitch(1M) を使用する場合を除 き、手作業で Sun Java System Web Server を起動したり停止したりしないでくださ い。詳細は、マニュアルページを参照してください。Sun Java System Web Server は、起動後は Sun Cluster ソフトウェアによって制御されます。

## インストールと構成の計画

インストールを開始する前に、以下の質問に回答します。

- フェイルオーバーデータサービス、スケーラブルデータサービスのどちらで Sun Cluster HA for Sun Java System Web Server を使用するか。この 2 種類のサービス については、『*Sun Cluster Concepts Guide for Solaris OS*』を参照してください。ス ケーラブルサービスとして実行する場合は、以下の点を検討します。
	- どのノードがスケーラブルサービスをホストするのか。ほとんどの場合は全 ノードにしますが、サービスをホストするノードを制限することもできます。 サービスをホストするノードを制限することもできます。
	- Sun Java System Web Server インスタンスにスティッキー IP は必要か。ス ティッキー IP は、Load\_balancing\_policy のリソースプロパティ設定で す。クライアント状態がメモリーに格納されるため、同じノードからの戻りト ラフィックは、常に同じクラスタノードに送られます。複数の負荷分散ポリ シーの中から選択できます。『*Sun Cluster* データサービスの計画と管理 *(Solaris OS* 版*)*』の「標準プロパティ」に記載されているリソースプロパティの表を参 照してください。

Load balancing policy が LB\_STICKY または LB\_STICKY\_WILD に設定 されているオンラインスケーラブルサービスの場合、

Load balancing weights を変更するには注意が必要です。サービスがオン ラインのときにこれらのプロパティを変更すると、クライアントとの既存の親 和性がリセットされます。したがって、そのクライアントが以前にクラスタ内 の別のクラスタメンバーからサービスを受けていても、異なるノードがそのク ライアントの要求を処理します。

同様に、サービスの新しいインスタンスがクラスタで起動された場合は、クラ イアントとの既存の親和性がリセットされることがあります。

- <span id="page-12-0"></span>■ Web サーバーのルートをどこに置くか。
- Web サーバーは、別の高可用性アプリケーションにデータを提供するかどうか。 データを提供する場合は、リソースの一方がもう一方よりも先に起動または停止す るように、リソース間の依存性が必要になります。これらの依存性を設定するリ ソースプロパティ、Resource\_dependencies の詳細については、『*Sun Cluster* データサービスの計画と管理 *(Solaris OS* 版*)*』の「標準プロパティ」を参照してく ださい。
- ネットワークアドレスおよびアプリケーションリソースに使用するリソースグルー プ、およびそれらの間に存在する依存性を決定する。これらの依存性を設定するリ ソースプロパティ、RG\_dependencies の詳細については、『*Sun Cluster* データ サービスの計画と管理 *(Solaris OS* 版*)*』の「標準プロパティ」を参照してくださ い。
- データサービスへのアクセスにクライアントが使用する論理ホスト名(フェイル オーバーサービスの場合) または共有アドレス (スケーラブルサービスの場合) を指 定する。
- Sun Java System Web Server は INADDR\_ANY にバインドするように構成できるた め、Sun Java System Web Server の複数のインスタンス、または同じノード上の複 数のデータサービスを実行する予定の場合は、各インスタンスを一意のネットワー クリソースとポート番号にバインドする必要があります。
- Confdir list および Port list プロパティのエントリを決定する。フェイル オーバーサービスの場合、この 2 つのプロパティに登録できるエントリは、それぞ れ 1 つだけです。スケーラブルサービスの場合は、複数のエントリを登録できま す。ただし、登録するエントリの数を同じにし、指定した順に相互にマップする必 要があります。詳細は、21 ページの「[Sun Cluster HA for Sun Java System Web](#page-20-0) Server [の登録と構成」を](#page-20-0)参照してください。
- Monitor uri list 拡張プロパティを使用するかどうかを決定する。この拡張プ ロパティを使用して、任意の URI リストを監視できます。Web を介してアクセス 可能なその他のデータサービスを構成する場合は、任意の URI を監視するように 設定します。Monitor Uri List 拡張プロパティは、Sun Java System Web Server のセキュアインスタンスではサポートされません。このプロパティを使用 するには、リリース 3.1 10/03 Sun Cluster HA for Sun Java System Web Server を インストールする必要があります。以前の Sun Cluster HA for Sun Java System Web Server からアップグレードする場合、新しいプロパティを使用するには、リ ソースタイプのアップグレードを行う必要があります。手順については、『*Sun Cluster* データサービスの計画と管理 *(Solaris OS* 版*)*』の「リソースタイプの更新」 を参照してください。拡張プロパティのオプション設定と Monitor\_Uri\_List の使用例については、29 ページの「[Sun Cluster HA for Sun Java System Web](#page-28-0) Server [拡張プロパティの構成」](#page-28-0) を参照してください。
- ログファイル、エラーファイル、PID ファイルをローカルファイルシステムのどこ に置くかを決定する。
- コンテンツをクラスタファイルシステムのどこに置くかを決定する。

## <span id="page-13-0"></span>Sun Cluster HA for Sun Java System Web Server のインストールと構成

以下の表は、インストールおよび構成のタスクを解説するセクションの一覧です。

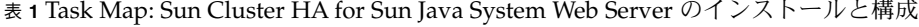

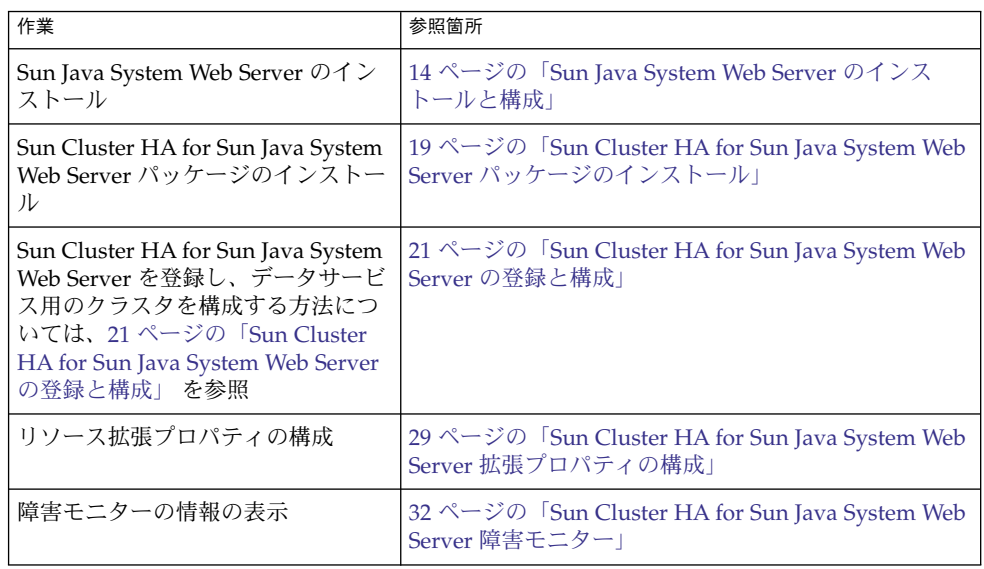

Sun Java System Web Server のインス トールと構成

この節では、以下の作業の手順について解説します。

- Sun Java System Web Server のインストール
- Sun Java System Web Server を有効にし、Sun Cluster HA for Sun Java System Web Server として実行

<span id="page-14-0"></span>注 **–** Web サーバーに対する URL マッピングの設定では、いくつかの規則に従う必要 があります。たとえば、CGI ディレクトリを設定する場合、可用性を維持するには、 マップしたディレクトリをクラスタファイルシステムに配置する必要があります。た とえば、CGI ディレクトリを /global/*pathname* /cgi-bin にマップします。

CGI プログラムが、RDBMS などのバックエンドサーバーにアクセスする場合は、 バックエンドサーバーも Sun Cluster によって制御されていることを確認してくださ い。そのサーバーが、Sun Cluster ソフトウェアがサポートする RDBMS の場合は、高 可用性 RDBMS パッケージを使用してください。バックエンドサーバーは、API を使 用して Sun Cluster の制御下に置くこともできます。API については、『*Sun Cluster Data Services Developer's Guide for Solaris OS*』を参照してください。

### Sun Java System Web Server のインストール

この手順を実行するには、お使いの構成に関する以下の情報が必要です。

- サーバーのルートディレクトリ (アプリケーションバイナリへのパス)。バイナリ は、ローカルディスクまたはクラスタファイルシステムにインストールできます。 それぞれの場所の利点および欠点に関しては、『*Sun Cluster* データサービスの計 画と管理 *(Solaris OS* 版*)*』の「Sun Cluster データサービスの構成ガイドライン」を 参照してください。
- データサービスへのアクセスにクライアントが使用する論理ホスト名(フェイル オーバーサービスの場合) または共有アドレス (スケーラブルサービスの場合)。こ れらのアドレスを構成し、オンラインにしなければなりません。

注 **–** Sun Cluster HA for Sun Java System Web Server サービスと別の HTTP サーバー を実行しており、これらが同じネットワークリソースを使用している場合は、それぞ れ異なるポートで待機するように構成してください。異なるポートで待機するように 構成しないと、2 つのサーバーの間でポートの競合が発生します。

- **1.** クラスタメンバー上でスーパーユーザーになります。
- **2.** インストールを開始します。
	- Sun Java System Web Server を Solaris 8 にインストールする場合は、CD のイ ンストールディレクトリから Sun Java System Web Server に setup コマンド を実行します。
	- Solaris 9 とパッケージされた Sun Java System Web Server をインストールする 場合は、インストール CD の手順に従います。

<span id="page-15-0"></span>注 **–** Solaris 9 とパッケージされた Sun Java System Web Server をインストールする 場合は、システムの再起動時に Web サーバーの自動開始を有効にしないでくださ  $\mathcal{V}^{\, \prime \, \prime}$  .

- **3.** プロンプトが表示されたら、**Sun Java System Web Server** バイナリをインストー ルする場所を入力します。 インストール場所には、クラスタファイルシステム上またはローカルディスク上の 場所を指定します。ローカルディスク上にインストールする場合は、次の手順で指 定するネットワークリソース (論理ホスト名または共有アドレス) の主ノードとな る可能性があるすべてのクラスタノードに Web サーバーインストールします。
- **4.** マシン名の入力プロンプトに対して、**Sun Java System Web Server** が依存する論 理ホスト名と適切な **DNS** ドメイン名を入力します。

完全な論理ホスト名は、 *network-resource.domainname* の形式になります (例: schost-1.sun.com )。

注 **–** Sun Cluster HA for Sun Java System Web Server のフェイルオーバーを正常に 実行するには、マシン名の入力時に、物理ホスト名ではなく、論理ホスト名または 共有アドレスリソース名のどちらかを指定します。

- **5.** 問い合わせが表示されたら、「**Run admin server as root**」を選択します。 Sun Java System インストールスクリプトが管理サーバー用として選択したポート 番号を書き留めてください。管理サーバーを使用して Sun Java System Web Server のインスタンスを構成するときに、このデフォルト値を使用できます。デフォルト 値を使用しない場合は、別のポート番号を指定できます。
- **6.** 問い合わせが表示されたら、サーバー管理者 **ID** とパスワードを入力します。 システムのガイドラインに従います。 管理サーバーが起動されることを示すメッセージが表示されたら、構成の準備は完 了です。

Sun Java System Web Server の構成

この手順では、Sun Java System Web サーバーのインスタンスの可用性を高める構成 方法について解説します。この手順では、Web ブラウザを使用します。

この手順を実行するには、次の情報を確認しておく必要があります。

- 開始する前に、クラスタが存在するネットワークにアクセスできるマシン上にブラ ウザをインストールしていることを確認します。ブラウザは、クラスタノードにも クラスタの管理ワークステーションにもインストールできます。
- **16** Sun Cluster Data Service for Sun Java System Web Server ガイド (Solaris OS 版) 2004 年 9 月, Revision A
- Sun Cluster HA for Sun Java System Web Server は、Sun Java System Proxy Server をサポートします。Sun ONE Proxy Server 製品の詳細については、 <http://docs.sun.com/db/prod/s1.webproxys> を参照してください。Sun ONE Proxy Server のインストールと構成については、 [http://docs.sun.com/db/coll/S1\\_ipwebproxysrvr36](http://docs.sun.com/db/coll/S1_ipwebproxyssrvr36) を参照してくださ い。
- 構成ファイルは、ローカルファイルシステムにもクラスタファイルシステムにも格 納できます。
- インスタンスの安全を保証するためのあらゆる証明書は、すべてのクラスタノード からインストールされる必要があります。このインストールでは、各ノード上で管 理コンソールを実行します。したがって、クラスタにノード n1、n2、n3、および n4 が存在する場合、インストール手順は次のようになります。
	- 1. ノード n1 上で管理サーバーを実行します。
	- 2. Web ブラウザから http://n1. *domain* として管理サーバーに接続します。 *port* (例: http://n1.eng.sun.com:8888 または、管理サーバーポートとし て指定したポート)。通常、このポートは 8888 です。
	- 3. 証明書をインストールします。
	- 4. ノード n1 上で管理サーバーを停止して、ノード n2 から管理サーバーを実行し ます。
	- 5. Web ブラウザから、新規管理サーバーに http://n2 .*domain* :*port* として接 続します (例: http://n2.eng.sun.com:8888)。
	- 6. ノード n3 と n4 に対しても上記手順を繰り返します。

上記の事項を考慮した後で、次の手順を行います。

**1. Sun Java System Web Server** をスケーラブルデータサービスとして構成する場合 は、すべてのノードのローカルディスクに、ログ、エラーファイル、**PID** ファイ ルを格納するディレクトリを作成し、**Sun Java System Web Server** で管理するよ うに設定します。

スケーラブル構成を正常に稼動するには、これらのファイルをクラスタファイルシ ステムではなく、クラスタの各ノードに配置する必要があります。共有の記憶装置 は、Sun Java System Web Server をフェイルオーバーデータサービスとして構成す る場合以外は使用しません。

クラスタ内のすべてのノードにおいて、ローカルディスクの同じ場所を選択しま す。mkdir -p コマンドを使用してディレクトリを作成します。このディレクトリ の所有者は nobodyにします。

次の例に、この手順を行う方法を示します。

phys-schost-1# **mkdir -p /var/***pathname***/***http-instance***/logs/**

注 **–** エラーログや PID ファイルが大きくなると予想される場合、/var ディレクト リの容量は小さいので、このディレクトリに格納してはいけません。その代わり に、大きなファイルを格納できるだけの十分な容量を持つパーティションに新しい ディレクトリを作成します。

- **2.** 管理ワークステーションまたはクラスタノードから **Netscape** ブラウザを起動しま す。
- **3. 1** つのクラスタノード上で、ディレクトリ **https-admserv** に移動し、次のよう に **Sun Java System** 管理サーバーを起動します。

```
# cd https-admserv
# ./start
```
**4. Netscape** ブラウザで **Sun Java System** 管理サーバーの **URL** を入力します。

URL は、サーバーのインストール手順 ([手順](#page-15-0) 4) の Sun Java System インストール スクリプトによって確立される物理ホスト名とポート番号で構成されます (例: n1.eng.sun.com:8888 )。手順 2 を実行すると、./start コマンドで管理 URL が表示されます。

プロンプトが表示されたら、サーバーのインストール手順 ([手順](#page-15-0) 6) で指定したユー ザー ID とパスワードを入力し、Sun Java System 管理サーバーインタフェースに ログインします。

- **5.** 次の作業を行うには、可能な限り管理サーバーを使用し、そうでない場合だけ手動 で変更するようにします。
	- サーバー名が正しいことを確認します。
	- サーバーユーザーがスーパーユーザーとして設定されていることを確認しま す。
	- バインドアドレスフィールドを次のアドレスの1つに変更します。
		- ネームサービスとして DNS を使用する場合、論理ホスト名または共有アド レス。
		- ネームサービスとして NIS を使用する場合、論理ホスト名または共有アド レスに対応する IP アドレス。
	- この節の手順1で作成したディレクトリを反映するように、ErrorLog、 PidLog、および Access Log エントリを更新します。
	- 変更を保存します。
- **6.** このインスタンスの起動に使用するセキュアキーパスワードを含むファイルを作成 してサーバーのルートディレクトリに置きます。このファイルには、**keypass** と いう名前を付けます。
- **18** Sun Cluster Data Service for Sun Java System Web Server ガイド (Solaris OS 版) 2004 年 9 月, Revision A

<span id="page-18-0"></span>注 **–** このファイルには、キーデータベースのパスワードが含まれています。適切な アクセス権を付与して、ファイルを保護する必要があります。

## Sun Cluster HA for Sun Java System Web Server パッケージのインストール

最初に Sun Cluster をインストールするときに、Sun Cluster HA for Sun Java System Web Server パッケージをインストールしなかった場合は、この手順でパッケージをイ ンストールしてください。この手順は、Sun Cluster HA for Sun Java System Web Server パッケージをインストールする各クラスタノード上で個別に実行します。

複数のデータサービスを同時にインストールする場合は、『*Sun Cluster* ソフトウェア のインストール *(Solaris OS* 版*)*』の「ソフトウェアのインストール」に記載されてい る手順を実行してください。

### ▼ Sun Java™ Enterprise System インストーラ を使用 した Sun Cluster HA for Sun Java System Web Server パッケージのインストール

Sun Java™ Enterprise System インストーラプログラムは、コマンド行インタフェース (CLI) またはグラフィカルユーザーインタフェース (GUI) と共に使用できます。CLI と GUI での作業の内容と手順はほとんど同じです。

この手順を完了するには、Sun Java™ Enterprise System インストーラ CD-ROM が必 要です。

- **1. Sun Cluster HA for Sun Java System Web Server** パッケージをインストールする クラスタノード上で、スーパーユーザーになります。
- **2. (**省略可能**) GUI** を使用して **Sun Java™ Enterprise System** インストーラプログラ ムを実行する場合は、**DISPLAY** 環境変数を設定しておく必要があります。
- **3. Sun Java™ Enterprise System** インストーラ **CD-ROM** を **CD-ROM** ドライブに ロードします。

ボリューム管理デーモン vold(1M) が実行されていて、CD-ROM デバイスを管理 するように構成されている場合、CD-ROM デバイスは /cdrom ディレクトリに自 動的にマウントされます。

**4. CD-ROM** の **Sun Java™ Enterprise System** インストーラディレクトリに移動しま す。

Sun Cluster HA for Sun Java System Web Server のインストールと構成 **19**

Sun Java™ Enterprise System インストーラはこのディレクトリ内にあります。

# **cd /cdrom/Solaris\_sparc**

- **5. Sun Java™ Enterprise System** インストーラプログラムを開始します。
	- # **./installer**
- **6.** プロンプトが表示されたなら、ライセンス契約に同意し、必要な言語サポートを選 択します。

デフォルトの言語サポートは英語です。

**7.** 「**Availability Services & Sun Cluster 3.1 Subcomponents**」で **Sun Java System for Sun Cluster Agents** を選択し、次に進みます。

この選択では、Sun Cluster HA for Sun Java System Web Server も含め、Sun Java System アプリケーションで使用できる Sun Cluster データサービスをすべて選び ます。

- **8.** プロンプトが表示されたら、構成の時間を選択します。
	- 今すぐ構成を実行する場合は、「今すぐ設定」を選択します。デフォルト値は 順次そのまま使用するか、変更できます。
	- インストールの後で構成を実行する場合は、「後で設定」を選択します。
- **9. (**任意**)** 製品を登録して製品アップデートを受け取らない場合は、「インストール中 に登録ウィンドウを開きます」ボックスのチェックを外します。
- **10.** 表示される手順に従って、ノードに **Sun Cluster HA for Sun Java System Web Server** パッケージをインストールします。

Sun Java™ Enterprise System インストーラプログラムは、インストールの状況を 表示します。インストールが完了すると、プログラムはインストールのサマリとイ ンストールログを表示します。

**11. Sun Java™ Enterprise System** インストーラプログラムを終了します。

インストーラプログラムを終了する前に、Sun Cluster HA for Sun Java System Web Server が正常にインストールされていることを確認します。次のコマンドを 実行して、パッケージの存在をチェックします。

- # **pkginfo -l SUNWschtt**
- **12. Sun Java™ Enterprise System** インストーラ **CD-ROM** を **CD-ROM** ドライブから アンロードします。
	- **a. CD-ROM** が使用されていないことを確認し、**CD-ROM** 上にないディレクトリ に移動します。
	- **b. CD-ROM** を取り出します。

# **eject cdrom**

## <span id="page-20-0"></span>Sun Cluster HA for Sun Java System Web Server の登録と構成

Sun Cluster HA for Sun Java System Web Server は、フェイルオーバーデータサービ スまたはスケーラブルデータサービスとして構成できます。Sun Cluster HA for Sun Java System Web Server をスケーラブルデータサービスとして構成する場合には、追 加の手順を実行する必要があります。ここでは、文頭に「スケーラブルサービスの み」と明記しスケーラブルサービスの場合の追加手順を先に説明します。フェイル オーバーサービスとスケーラブルサービスの個々の例は、その後ご説明します。

### ▼ Sun Cluster HA for Sun Java System Web Server の 登録と構成

この節では、Sun Cluster HA for Sun Java System Web Server の登録と構成の方法に ついて解説します。

scrgadm (1M) コマンドを使用した Sun Cluster HA for Sun Java System Web Server の登録方法と構成方法について説明します。

注 **–** その他のオプションでもデータサービスは登録および構成できます。これらのオ プションの詳細は、『*Sun Cluster* データサービスの計画と管理 *(Solaris OS* 版*)* 』の「データサービスリソースを管理するためのツール」を参照してください。

この手順を実行するには、次の情報を確認しておく必要があります。

- Sun Cluster HA for Sun Java System Web Server のリソースタイプの名前。この名 前は、SUNW.iws です。
- データサービスをマスターするクラスタノードの名前。フェイルオーバーサービス の場合、同時にデータサービスをマスターできるノードは 1 つだけです。
- データサービスへのアクセスにクライアントが使用する論理ホスト名(フェイル オーバーサービスの場合) または共有アドレス (スケーラブルサービスの場合)。
- Sun Java System バイナリプログラムのパス。バイナリプログラムは、ローカル ディスクまたはクラスタファイルシステムにインストールできます。各インストー ル先の長所と短所については、『*Sun Cluster* データサービスの計画と管理 *(Solaris OS* 版*)*』の「Sun Cluster データサービスの構成ガイドライン」を参照してくださ い。

<span id="page-21-0"></span>注 **–** Sun Java System Web Server で使用される一連の IP アドレスは、Sun Java System アプリケーションリソースの Network\_resources\_used の設定に よって決まります。また、Sun Java System Web Server で使用されるポート番号 は、リソースの Port\_list の設定によって決まります。障害モニターは、Sun Java System Web Server のデーモンが IP とポートのすべての組み合わせで待機し ているとみなします。ポート 80 以外のポート番号で待機するように Sun Java System Web Server の magnus.conf ファイルをカスタマイズしている場合は、 magnus.conf ファイルに、IP アドレスとポートのすべての組み合わせを指定し ておく必要があります。障害モニターは、これらの組み合わせのすべてを検証し、 Sun Java System Web Server が IP アドレスとポートの特定の組み合わせで待機し ていない場合はモニターを起動できません。Sun Java System Web Server が IP ア ドレスとポートのすべての組み合わせに対応できない場合は、複数のインスタンス に分割する必要があります。

注 **–** この手順は、すべてのクラスタメンバー上で実行します。

- **1.** クラスタメンバー上でスーパーユーザーになります。
- **2. Sun Cluster HA for Sun Java System Web Server** のリソースタイプを登録しま す。

# **scrgadm -a -t SUNW.iws**

-a データサービスのリソースタイプを追加します。

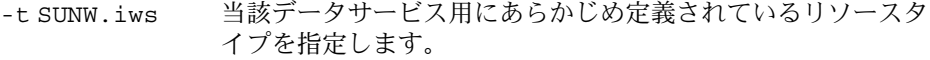

**3.** ネットワークとアプリケーションのリソースを格納するためのフェイルオーバーリ ソースグループを作成します。

フェイルオーバーサービスの場合には、このリソースグループはアプリケーション リソースも保持します。

-h オプションを必要に応じて指定し、データサービスを実行できるノードグルー プを選択できます。

# **scrgadm** -**a** -**g** *resource-group* [-**h** *nodelist*]

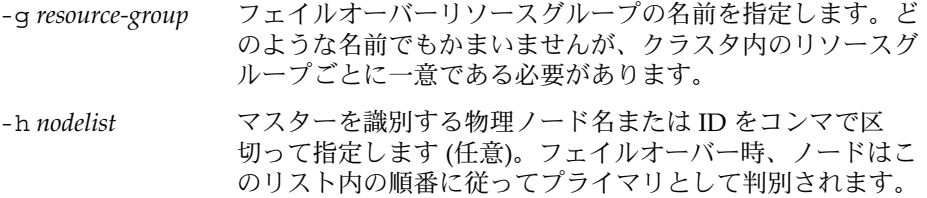

注 **–** --h を使用してノードリストの順序を指定します。クラスタ内のすべてのノー ドが潜在マスターの場合、-h オプションを使用する必要はありません。

**4.** 使用しているすべてのネットワークアドレスがネームサービスデータベースに追加 されていることを確認します。

Sun Cluster のインストール時に、この確認を行なっておく必要があります。詳細 については、『*Sun Cluster Software Installation Guide for Solaris OS*』の計画に関す る章を参照してください。

注 **–** ネームサービスの検索が原因で障害が発生するのを防ぐために、サーバーとク ライアントの /etc/inet/hosts ファイルに、すべての論理ホスト名と共有アド レスが登録されていることを確認してください。サーバーの /etc/nsswitch.conf のネームサービスマッピングは、NIS または NIS+ にアク セスする前に、最初にローカルファイルを検査するように構成してください。

**5.** ネットワークリソース **(**論理ホスト名または共有アドレス**)** をフェイルオーバーリ ソースグループに追加します。

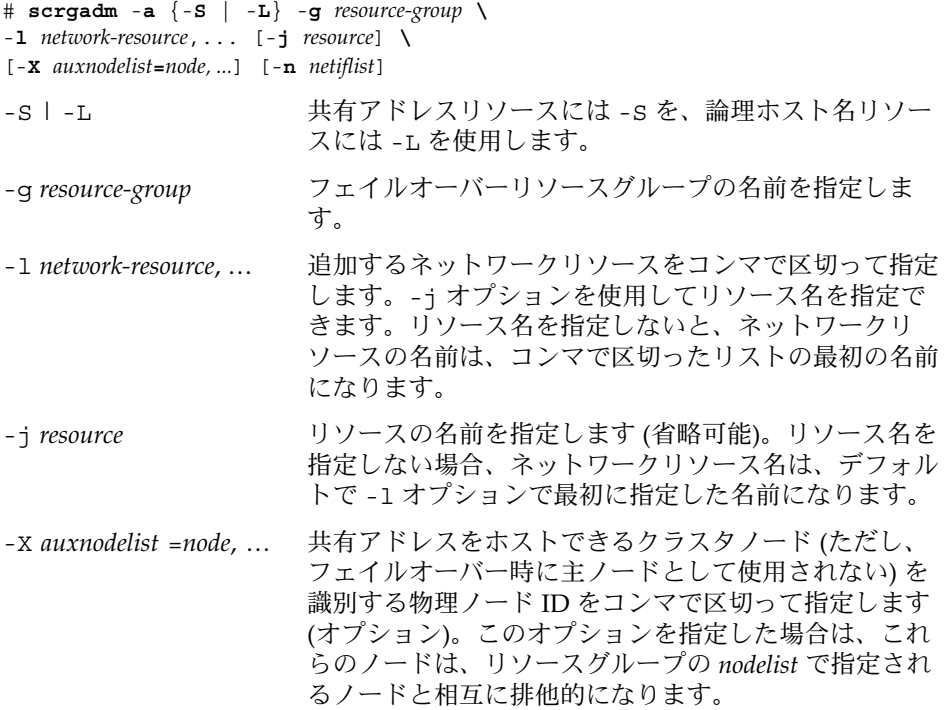

- <span id="page-23-0"></span>-g *resource-group* リソースグループの名前を指定します。どのような名前 でもかまいませんが、クラスタ内のリソースグループご とに一意である必要があります。
- -h *nodelist* 潜在マスターを識別するための物理ノード名または ID をコンマで区切って指定します (省略可能)。フェイル オーバー時、ノードはこのリスト内の順番に従ってプラ イマリとして判別されます。

-n *netiflist* 各ノード上の IP ネットワークマルチパス グループをコ ンマで区切って指定します (省略可能)。 *netiflist* の各要 素は、netif@node の形式で指定する必要がありま す。netif は IP ネットワークマルチパス グループ名 (sc\_ipmp0 など) として指定できます。ノードは、 sc\_ipmp0@1、sc\_ipmp@phys-schost-1 などのノー ド名またはノード IDで特定できます。

> 注 **–** 現バージョンの Sun Cluster では、netif にアダプ タ名を使用できません。

**6.** スケーラブルサービスのみ **:** 希望するすべてのクラスタノードで実行するスケーラ ブルリソースグループを作成します。

Sun Cluster HA for Sun Java System Web Server をフェイルオーバーデータサービ スとして実行する場合は、この手順を省略し[て手順](#page-25-0) 8 に進んでください。 データサービスアプリケーションリソースを保持するリソースグループを作成しま す。主ノードの最大数と希望数、およびこのリソースグループと [手順](#page-21-0) 3 で作成し たフェイルオーバーリソースグループとの間の依存性について指定する必要があり ます。この依存性によって、フェイルオーバー時に、Resource Group Manager (RGM) は、ネットワークリソースに依存する任意のデータサービスが開始される 前に、そのネットワークリソースを開始できます。

# **scrgadm** -**a** -**g** *resource-group* **\** -**y Maximum\_primaries=***m* -**y Desired\_primaries=***n* **\** -**y RG\_dependencies=***resource-group* -y Maximum\_primaries =*m* このリソースグループに許可するアク ティブ主ノードの最大数を指定しま す。このプロパティに値を指定しない 場合は、デフォルトの 1 になります。 -y Desired\_primaries =*n* このリソースグループに許可するアク ティブ主ノードの希望数を指定しま す。このプロパティに値を指定しない 場合は、デフォルトの 1 になります。

<span id="page-24-0"></span>-y RG\_dependencies = *resource-group* 作成されたリソースグループが依存す る共有アドレスリソースを含むリソー スグループを指定します。

**7.** スケーラブルサービスのみ **:** スケーラブルリソースグループにアプリケーションリ ソースを作成します。

Sun Cluster HA for Sun Java System Web Server をフェイルオーバーデータサービ スとして実行する場合は、この手順を省略し[て手順](#page-25-0) 8 に進んでください。 この手順を繰り返し、複数のアプリケーションリソース (セキュアバージョンや非

セキュアバージョンなど) を追加できます。

必要に応じて、データサービスの負荷均衡を設定します。負荷均衡を設定するに は、標準リソースプロパティの Load balancing policy と Load balancing weights を使用します。これらのプロパティの解説につて は、『 *Sun Cluster* データサービスの計画と管理 *(Solaris OS* 版*)*』の「標準プロパ

ティ」を参照してください。また、この節で説明している例も参照してください。

```
# scrgadm -a -j resource -g resource-group \
```
- **-t** *resource-type* **-y Network\_resources\_used=***network-resource*, ... **\**
- -**y Port\_list=***port-number/protocol*, ... -**y Scalable=True \**
- -**x Confdir\_list=***config-directory*, ...

-j *resource*

追加するリソースの名前を指定します。

- -g *resource-group*
	- リソースが配置されるスケーラブルリソースグループの名前を指定します。
- -t *resource-type* 追加するリソースのタイプを指定します。
- -y Network\_resources\_used = *network-resource*, … データサービスが使用する共有アドレスを指定するネットワークリソース名を コンマで区切って指定します。
- -y Port\_list =*port-number/protocol*, … 使用するポート番号とプロトコルの対をコンマで区切って指定します (例 : 80/tcp, 81/tcp)。
- -y Scalable =True スケーラブルサービスに必要なブール値を指定します。
- -x Confdir\_list =*config-directory*, … Sun Java System 構成ファイルの位置をコンマで区切って指定します。これは、 Sun Cluster HA for Sun Java System Web Server の必須拡張プロパティです。

注 **–** 1 対 1 のマッピングは、Confdir\_List と Port\_List に適用されます。一方 のリストに含まれる各値は、指定した順に、もう一方のリストの値と対応する必要 があります。

Sun Cluster HA for Sun Java System Web Server のインストールと構成 **25**

<span id="page-25-0"></span>**8.** フェイルオーバーサービスのみ **:** フェイルオーバーリソースグループにアプリケー ションリソースを作成します。

この手順は、Sun Cluster HA for Sun Java System Web Server をフェイルオーバー データサービスとして実行する場合だけ行なってください。Sun Cluster HA for Sun Java System Web Server をスケーラブルサービスとして実行する場合は、前述 の [手順](#page-23-0) 6 および [手順](#page-24-0) 7 を実行し[、手順](#page-26-0) 10 へ進んでください。

この手順を繰り返し、複数のアプリケーションリソース (セキュアバージョンや非 セキュアバージョンなど) を追加できます。

# **scrgadm -a -j** *resource* **-g** *resource-group* **\ -t** *resource-type* **-y Network\_resources\_used=***logical-hostname-list* **\** -**y Port\_list=***port-number/protocol* **\** -**x Confdir\_list=***config-directory* -j *resource* 追加するリソースの名前を指定します。 -g *resource-group* リソースが配置されるフェイルオーバーリソースグループの名前を指定しま す。 -t *resource-type* 追加するリソースのタイプを指定します。 -y Network\_resources\_used =*network-resource*, … データサービスが使用する論理ホストを識別するネットワークリソースをコン マで区切って指定します。 -y Port\_list =*port-number/protocol* 使用するポート番号とプロトコルを指定します (例:80/tcp)。Port\_list と Confdir\_list 間の 1 対 1 のマッピング規則により、フェイルオーバーサービ スのための Port list には、エントリを1つだけ登録します。 -x Confdir\_list =*config-directory* Sun Java System 構成ファイルの格納場所を指定します。フェイルオーバーサー ビス用の Confdir\_list には、エントリを 1 つだけ登録します。 *config-directory* には、config という文字が含まれているディレクトリを指定す る必要があります。これは、Sun Cluster HA for Sun Java System Web Server の 必須拡張プロパティです。

注 **–** 必要に応じて、Sun Cluster HA for Sun Java System Web Server に属する拡張 プロパティを追加設定することで、プロパティのデフォルト値を上書きできます。 これらのプロパティについては[、表](#page-29-0) 2 を参照してください。

**9.** フェイルオーバーリソースグループをオンラインにします。

# **scswitch -Z -g** *resource-group*

-Z ネットワークリソースと障害モニターを有効にし、リソース グループを管理状態 ( MANAGED) に切り替え、オンラインに します。

-g *resource-group* フェイルオーバーリソースグループの名前を指定します。

<span id="page-26-0"></span>**10.** スケーラブルサービスのみ **:** スケーラブルリソースグループをオンラインにしま す。

# **scswitch -Z -g** *resource-group*

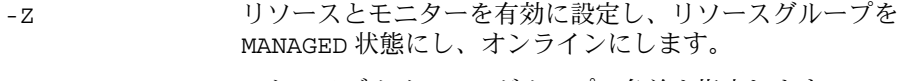

-g *resource-group* スケーラブルリソースグループの名前を指定します。

### 例: スケーラブル Sun Cluster HA for Sun Java System Web Server の登録

次に、スケーラブル Sun Cluster HA for Sun Java System Web Server の登録方法を示 します。

```
クラスタ情報
ノード名: phys-schost-1, phys-schost-2
共有アドレス: schost-1
リソースグループ: sa-resource-group-1 (共有アドレス),
iws-resource-group-1 (スケーラブルアプリケーションリソース)
リソース: schost-1 (共有アドレス), Sun-app-insecure-1 (非セキュア
アプリケーションリソース), Sun-app-secure-1 (セキュアアプリケーションリソース)
(共有アドレスを含むようにフェイルオーバーリソースグループを追加する)
# scrgadm -a -g sa-resource-group-1
(フェイルオーバーリソースグループに共有アドレスリソースを追加する)
# scrgadm -a -S -g sa-resource-group-1 -l schost-1
(スケーラブルリソースグループを追加する)
# scrgadm -a -g iws-resource-group-1 -y Maximum_primaries=2 \
-y Desired_primaries=2 -y RG_dependencies=sa-resource-group-1
(Sun Cluster HA for Sun Java System Web Server リソースタイプを登録する)
# scrgadm -a -t SUNW.iws
(デフォルトの負荷分散を使用して非セキュアアプリケーションインスタンスを追加する)
# scrgadm -a -j Sun-app-insecure-1 -g iws-resource-group-1 -t SUNW.iws \
-x Confdir_List=/opt/SunONE/https-Sun-app-insecure-1 \
-y Scalable=True -y Network_resources_used=schost-1 -y Port_list=80/tcp
(スティッキー IP 負荷分散を使用してセキュアアプリケーションインスタンスを追加する)
# scrgadm -a -j Sun-app-secure-1 -g iws-resource-group-1 -t SUNW.iws \
-x Confdir_List=/opt/SunONE/https-Sun-app-secure-1 \
-y Scalable=True -y Network_resources_used=schost-1 \
-y Port_list=443/tcp -y Load_balancing_policy=LB_STICKY \
-y Load_balancing_weights=40@1,60@2
```

```
(フェイルオーバーリソースグループをオンラインにする)
# scswitch -Z -g sa-resource-group-1
```
(スケーラブルリソースグループをオンラインにする) # **scswitch -Z -g iws-resource-group-1**

#### 例: フェイルオーバー Sun Cluster HA for Sun Java System Web Server の登録

次に、フェイルオーバー Sun Cluster HA for Sun Java System Web Server サービスを 2 ノードクラスタで登録する例を示します。

クラスタ情報

ノード名*: phys-schost-1, phys-schost-2* 論理ホスト名*: schost-1* リソースグループ*: resource-group-1 (*すべてのリソース*)* リソース*: schost-1 (*論理ホスト名*), Sun-app-insecure-1 (*非セキュアアプリケーション アプリケーションリソース*), Sun-app-secure-1 (*セキュアアプリケーションリソース*)*

(すべてのリソースを含むようにリソースグループを追加する*)*

# **scrgadm -a -g resource-group-1**

(論理ホスト名リソースをリソースグループに追加する*)* # **scrgadm -a -L -g resource-group-1 -l schost-1**

(*Sun Cluster HA for Sun Java System Web Server* リソースタイプを登録する*)* # **scrgadm -a -t SUNW.iws**

(非セキュアアプリケーションリソースインスタンスを追加する*)* # **scrgadm -a -j Sun-app-insecure-1 -g resource-group-1 -t SUNW.iws \ -x Confdir\_list=/opt/SunONE/conf -y Scalable=False \ -y Network\_resources\_used=schost-1 -y Port\_list=80/tcp\**

*(*セキュアアプリケーションリソースインスタンスを追加する*)* # **scrgadm -a -j Sun-app-secure-1 -g resource-group-1 -t SUNW.iws \ -x Confdir\_List=/opt/SunONE/https-Sun-app-secure-1 -y Scalable=False \ -y Network\_resources\_used=schost-1 -y Port\_list=443/tcp \**

(フェイルオーバーリソースグループをオンラインにする*)* # **scswitch -Z -g resource-group-1**

### SUNW.HAStoragePlus リソースタイプを構成す る

Sun Cluster 3.0 5/02 では、SUNW.HAStoragePlus リソースタイプが 取り入れられ ています。この新しいリソースタイプは SUNW.HAStorage と同じ機能を果たし、 HA ストレージおよびデータサービス間でアクションを同期化します。

<span id="page-28-0"></span>SUNW.HAStoragePlus には、ローカルファイルシステムを高可用性にする追加機能 があります。

背景情報については、SUNW.HAStoragePlus(5) のマニュアルページと『*Sun Cluster* データサービスの計画と管理 *(Solaris OS* 版*)*』の「リソースグループとディスク装置 グループの関係」を参照してください。手順については、『*Sun Cluster* データサービ スの計画と管理 *(Solaris OS* 版*)*』の「リソースグループとディスクデバイスグループ 間での起動の同期」を参照してください。(Sun Cluster 3.0 5/02 より前のバージョン を使用している場合は、SUNW.HAStoragePlus ではなく、SUNW.HAStorage を設 定する必要があります。新しいリソースの設定手順については、『*Sun Cluster* データ サービスの計画と管理 *(Solaris OS* 版*)*』の「リソースグループとディスクデバイスグ ループ間での起動の同期」を参照してください。)

## Sun Cluster HA for Sun Java System Web Server 拡張プロパティの構成

この節では、Sun Cluster HA for Sun Java System Web Server の拡張プロパティにつ いて解説します。フェイルオーバーの場合、データサービスは強制的に Confdir\_list のサイズを 1 にします。複数の構成ファイル (インスタンス) が必要 な場合は、それぞれが Confdir list エントリを1つ持つ複数のフェイルオーバー リソースを作成してください。

通常、拡張プロパティは、Sun Java System Web Server リソースを作成するときに、 コマンド行から scrgadm -x *parameter*=*value* を実行して構成します。Sun Cluster の すべてのプロパティの詳細については、『*Sun Cluster* データサービスの計画と管理 *(Solaris OS* 版*)*』の「標準プロパティ」を参照してください。

Sun Java System Web サーバーに構成する拡張プロパティの詳細については[、表](#page-29-0) 2 を 参照してください。Sun Java System Web Server リソースの作成時に必要な拡張プロ パティは、Confdir\_list プロパティだけです。拡張プロパティの中には動的に変更 できるものがあります。それ以外の拡張プロパティは、リソースを作成するときにし か更新できません。そのプロパティをいつ変更できるかについては、説明欄の「調整 : 」を参照してください。

| 拡張プロパティ名                               | 説明                                                                                                    |
|----------------------------------------|----------------------------------------------------------------------------------------------------|
| Confdir list (文字配列)                    | 特定の Sun Java System Web Server インスタ<br>ンスのサーバールートディレクトリへのポイ<br>ンタ。 Sun Java System Web Server がセ<br>キュアモードの場合、パス名に keypass とい<br>う名前のファイルを指定する必要がありま<br>す。このファイルには、このインスタンスの<br>起動に必要なセキュアキーパスワードが含ま<br>れています。                                                                                                    |
|                                        | デフォルト: なし                                                                                                    |
|                                        | 範囲: なし                                                                                                    |
|                                        | 調整:作成時                                                                                                    |
| Failover enabled $(\vec{U} - \vec{U})$ | Retry_interval で指定した期間内に<br>Retry_count で指定した回数を超える再起<br>動が発生しようとした場合、障害モニターが<br>Sun Java System Web Server リソースを<br>フェイルオーバーするかどうかを指定しま<br>す。この拡張プロパティの値は次のとおりで<br>す。<br>True - 障害モニターが Sun Java System<br>Web Server リソースをフェイルオーバー<br>することを指定します。<br>False - 障害モニターが Sun Java System<br>Web Server リソースをフェイルオーバー<br>しないことを指定します。 |
|                                        | 初期值: True                                                                                                    |
|                                        | 範囲:該当なし                                                                                                    |
|                                        | 調整: リソースが無効時                                                                                                    |
| Monitor_retry_count (整数)               | Monitor_retry_interval プロパティの指<br>定時間に、プロセスモニター機能 (PMF) が障<br>害モニターを再起動する回数。このプロパ<br>ティは、障害モニターの再起動回数を制御す<br>るものであり、リソースの再起動を制御する<br>わけではありません。リソースの再起動は、<br>システム定義プロパティの Retry_interval<br>と Retry count によって制御されます。                                                                                                    |
|                                        | 初期値: 4                                                                                                    |
|                                        | 範囲: 0 – 2 , 147 , 483 , 641                                                                                                    |
|                                        | -1 は、再試行の数が無限であることを示しま<br>す。                                                                                                    |
|                                        | 調整: 任意の時点                                                                                                    |

<span id="page-29-0"></span>表 **2** Sun Cluster HA for Sun Java System Web Server 拡張プロパティ

| 拡張プロパティ名                    | 説明                                                                                                    |
|-----------------------------|----------------------------------------------------------------------------------------------------|
| Monitor retry interval (整数) | 障害モニターの失敗回数をカウントする期間<br>(分)。この期間内に、障害モニターの失敗回数<br>が、拡張プロパティ Monitor_retry_count<br>の指定値を超えた場合、PMF は障害モニター<br>を再起動しません。                                                                                              |
|                             | 初期值: 2                                                                                                    |
|                             | 範囲: 0 - 2, 147, 483, 641                                                                                                    |
|                             | -1は、再試行の間隔が無限であることを示<br>す。                                                                                                    |
|                             | 調整:任意の時点                                                                                                    |
| Probe_timeout (整数)          | 障害モニターが Sun Java System Web Server<br>インスタンスの検証において使用するタイム<br>アウト値 (秒単位)。                                                                                                    |
|                             | 初期值: 90                                                                                                    |
|                             | 範囲: 0 - 2, 147, 483, 641                                                                                                    |
|                             | 調整:任意の時点                                                                                                    |
| Monitor Uri List (文字列)      | Sun Java System Web Server 上に配備された<br>任意のアプリケーションを検証するために障<br>害モニターが使用できる単一の URI または<br>URI のリスト。Sun Java System Web Server<br>上に配備されているアプリケーションが応対<br>する1つ以上の URI にプロパティを設定する<br>ことによって、配備されているアプリケー<br>ションを検証します。 |
|                             | 初期值: Null                                                                                                    |
|                             | 調整:任意の時点                                                                                                    |
|                             | 導入されたリリース:3.110/03                                                                                                    |

<span id="page-30-0"></span>表 **2** Sun Cluster HA for Sun Java System Web Server 拡張プロパティ *(*続き*)*

### 任意 URI の監視

Web サーバーの障害モニターで、Web サーバーが提供するアプリケーション (URI) の 任意リストを検証する場合は、 Monitor Uri List 拡張プロパティを設定する必要 があります。この拡張プロパティによって、拡張された検証機能が提供されます。ま た、使用している Web サーバーのほかにサービスを階層状にする場合に、このプロパ ティは有用です。Monitor\_uri\_list 拡張プロパティは、セキュア Sun Java System Web Server インスタンスではサポートされません。Monitor Uri List 拡張プロパ ティを設定しない場合、障害モニターは通常の検証を行います。詳細については、[32](#page-31-0) ページの「[Sun Cluster HA for Sun Java System Web Server](#page-31-0) 障害モニター」 を参照 してください。次の例は、Sun Java System Web Server インスタンスを構成に追加す る場合の Monitor Uri List 拡張プロパティの設定方法を示しています。

Sun Cluster HA for Sun Java System Web Server のインストールと構成 **31**

### <span id="page-31-0"></span>例 : スケーラブル Sun Java System Web Server インスタン スのための Monitor Uri List の設定

*(*デフォルトの負荷分散を使う非セキュア *Sun Java System Web Server* インスタンスを追加します。*)*

example# **scrgadm -a -j web-not-secure-1 -g resource-group-1 -t SUNW.iws \ -x Confdir\_List=/opt/SunONE/https-Sun-app-insecure-1 \**

-y Scalable=True -y Network resources used=schost-1 -y Port list=8000/tcp

**-x Monitor\_Uri\_list=http://schost-1:8000/servlet/monitor**

#### 例 : フェイルオーバー Sun Java System Web Server インス タンスのための Monitor Uri List の設定

*(*非セキュア *Sun Java System Web Server* アプリケーションリソースインスタンスを追加します。*)*

example# **scrgadm -a -j web-not-secure-1 -g resource-group-1 -t SUNW.iws \ -x Confdir\_list=/opt/SunONE/conf -y Scalable=False \**

**-y Network\_resources\_used=schost-1 -y Port\_list=80/tcp \**

**-x Monitor\_Uri\_list=http://schost-1:80/servlet/monitor**

### Sun Cluster HA for Sun Java System Web Server 障害モニター

Sun Cluster HA for Sun Java System Web Server の検証では、サーバーの状態を調べ てサーバーが正常かどうかを判定します。検証機能が実際にサーバーを照会する前 に、ネットワークリソースがこの Web サーバーリソース用に構成されていることの確 認が行われます。ネットワークリソースが構成されていない場合は、エラーメッセー ジ (No network resources found for resource.) が記録され、検証はエラー 終了します。

検証機能では、次の 2 つの Sun Java System Web Server 構成に対応する必要がありま す。

- セキュアインスタンス
- 非セキュアインスタンス

Web サーバーがセキュアモードのときに、検証機能が構成ファイルからセキュアポー トを取得できない場合は、エラーメッセージ (Unable to parse configuration file) が記録され、検証はエラーとなり終了します。セキュアインスタンスと非セ キュアインスタンスの検証の処理は同じです。

検証機能では、Probe\_timeout リソースプロパティに設定するタイムアウト値を使 用して、Sun Java System Web Server を正常に検証するための試行時間を制限しま す。このリソースプロパティの詳細については、『*Sun Cluster* データサービスの計画 と管理 *(Solaris OS* 版*)*』の「標準プロパティ」を参照してください。

Sun Java System Web Server リソースの Network\_resources\_used resource-property 設定は、Web サーバーが使用する一連の IP アドレスを決定しま す。Sun Java System Web Server で使用されるポート番号は、Port\_list リソース プロパティの設定によって決まります。障害モニターは、Web サーバーが IP アドレ スとポートのすべての組み合わせに対して待機しているとみなします。ポート 80 以 外のポート番号で待機するように Web サーバー構成をカスタマイズしている場合は、 構成ファイル (magnus.conf) に IP アドレスとポートのすべての組み合わせが指定さ れていることを確認してください。障害モニターは、すべての組み合わせを検証し、 IP アドレスとポートの特定の組み合わせで Web サーバーが待機していない場合、検 証は失敗します。

検証機能は、次のことを行います。

- 1. 検証機能は、指定した IP アドレスとポートの組み合わせを使用し、Web サーバー に接続します。正しく接続できない場合は、検証機能は致命的な異常が発生したと 判断します。その後、検証機能はこの異常を記録し、適切な処理を行います。
- 2. 検証機能が正しく接続した場合は、Web サーバーがセキュアモードで実行されて いるかどうかを調べます。セキュアモードで実行されている場合は、検証機能は Web サーバーとの接続を解除し、サーバーの状態が正常であると判断します。セ キュア Sun Java System Web Server については、これ以上のチェックは行われま せん。

ただし、Web サーバーが非セキュアモードで実行されている場合は、検証機能は HTTP 1.0 HEAD 要求を Web サーバーに送信し、応答を待ちます。ネットワーク トラフィックの混雑、過剰なシステム負荷、不適切な構成など、さまざまな理由に よって要求が正しく処理できないことがあります。

不適切な構成は、検証される IP アドレスとポートのすべての組み合わせに対し、 Web サーバーが待機するように構成されていない場合に生じます。Web サーバー は、このリソースに指定した各 IP アドレスに対し、それぞれポートを提供する必 要があります。

また、リソースの作成時に、Network resources used および Port list リ ソースプロパティを正しく設定しないと、不適切な構成が生じます。

Probe\_timeout リソースプロパティの制限時間内に照会に対する応答を受信し ない場合、検証機能は Sun Cluster HA for Sun Java System Web Server で異常が発 生したと判断します。この異常は、検証の履歴に記録されます。

検証異常は、致命的な異常または部分的な異常になります。致命的な異常とみなさ れる検証異常は、以下のとおりです。

■ サーバーへの接続に失敗した場合。次のエラーメッセージが表示されます。%s はホスト名、%d はポート番号です。

Failed to connect to %s port %d

- サーバーに接続しようとしてタイムアウト (Probe timeout リソースプロパ ティのタイムアウト値を超過) した場合。
- 検証文字列をサーバーに送信することに失敗した場合。次のエラーメッセージ が表示されます。最初の %s はホスト名、%d はポート番号です。最後の %s は エラーの詳細です。

Failed to communicate with server %s port %d: %s

Sun Cluster HA for Sun Java System Web Server のインストールと構成 **33**

<span id="page-33-0"></span>モニターは、Retry\_interval リソースプロパティで指定した期間内で、以下に 示す 2 つの部分的な異常を累積し、1 つの致命的な異常としてカウントします。

部分的な異常とみなされる検証の障害は次のとおりです。

- 検証機能による照会に対し、サーバーからの応答を読み取ろうとしてタイムア ウト(Probe timeout リソースプロパティのタイムアウト値を超過)した場 合。
- その他の理由によってサーバーからデータを読み取ることに失敗した場合。次 のエラーメッセージが表示されます。最初の %s はホスト名、%d はポート番号 です。最後の %s はエラーの詳細です。

Failed to communicate with server %s port %d: %s

3. 検証機能は Sun Java System Web Server サーバーに接続し、

Monitor Uri List の各 URI に HTTP 要求を送信することで、HTTP 1.1 GET チェックを実行します。HTTP サーバーのリターンコードが 500 (Internal Server Error) となるか接続に失敗した場合、検証は対応処置を実行します。

HTTP 要求の結果は、失敗または成功のどちらかです。すべての要求に対して、 Sun Java System Web Server サーバーから応答があった場合、検証機能は復帰して 次の検証とスリープのサイクルを続けます。

大量のネットワークトラフィック、大きなシステム負荷、不正な構成は、HTTP GET 検証の失敗の原因になります。Monitor Uri List の URI に無効なポート またはホスト名が含まれていた場合、Monitor Uri List プロパティの設定ミ スになります。たとえば、Web サーバーのインスタンスが論理ホストの schost-1 で待機しており、URI は http://schost-2/servlet/monitor と して指定されている場合、検証機能は /servlet/monitor を要求するために schost-2 に問い合わせようとします。

異常履歴に基づいて、データサービスのローカルでの再起動、またはデータサービ スのフェイルオーバーのいずれかを実行します。このアクションの詳細について は、『*Sun Cluster* データサービスの計画と管理 *(Solaris OS* 版*)*』の「Sun Cluster データサービス障害モニター」を参照してください。

### Sun Cluster HA for Sun Java System Web Server リソースタイプのアップグ レード

次の条件に当てはまる場合は、SUNW.iws リソースタイプをアップグレードしてくだ さい。

- 旧バージョンの Sun Cluster HA for Sun Java System Web Server データサービスか らアップグレードする
- このデータサービスの新機能を使用する必要がある

**<sup>34</sup>** Sun Cluster Data Service for Sun Java System Web Server ガイド (Solaris OS 版) • 2004 年 9 月, Revision A

<span id="page-34-0"></span>リソースタイプをアップグレードする一般的な手順については、『*Sun Cluster* データ サービスの計画と管理 *(Solaris OS* 版*)*』の「リソースタイプのアップグレード」を参 照してください。このあと、 SUNW.iws リソースタイプのアップグレードを完了す るために必要な情報を示します。

### 新しいリソースタイプバージョンの登録に関する 情報

リソースタイプのバージョンと Sun Cluster データサービスのリリース間の関係を以 下の表に示します。Sun Cluster データサービスのリリースは、リソースタイプが導入 されたバージョンを表します。

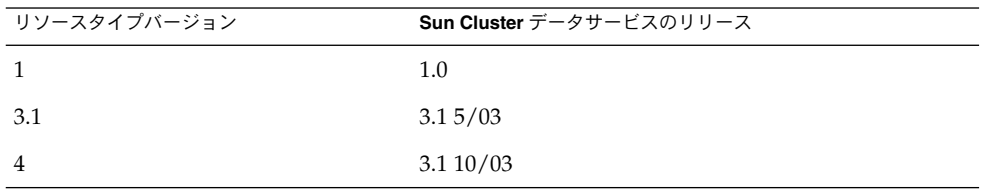

登録されているリソースタイプのバージョンを調べるには、次のどちらかのコマンド を使用します。

- scrgadm -p
- scrgadm -pv

このリソースタイプに対応するリソースタイプ登録 (RTR) ファイルは /opt/SUNWschtt/etc/SUNW.iws です。

### リソースタイプの既存インスタンスの移行に関す る情報

SUNW.iws リソースタイプの各インスタンスを編集するために必要な情報は、次のと おりです。

- 移行はいつでも実行できます。
- Sun Cluster HA for Sun Java System Web Server データサービスの新機能を使用す る場合は、Type\_version プロパティに設定する必要がある値は 4 です。
- 配備済みのアプリケーションを監視する必要がある場合は、Monitor Uri List の拡張プロパティを 1 つの URI または URI のリストに対して設定し、検証するア プリケーションの場所を指定します。

次の例に、SUNW.iws リソースタイプのインスタンスを変更するコマンドの例を示し ます。

Sun Cluster HA for Sun Java System Web Server のインストールと構成 **35**

例 **1** SUNW.iws リソースタイプのインスタンスを移行する

# **scrgadm -c -j webserver-rs -y Type\_version=4 \ -x Monitor\_Uri\_List=http://schost-1/test.html**

このコマンドは、以下のようにして webserver-rs という SUNW.iws リソース を変 更します。

- このリソースのType\_version プロパティには 4 が設定されます。
- 障害モニターの検証機能は、URI http://schost-1/test.html を監視しま す。

### <span id="page-36-0"></span>索引

#### **C**

Sun Java™ Enterprise System インストーラ プ ログラム, [19-20](#page-18-0)

#### **M**

Monitor\_Uri\_List, [35](#page-34-0) Monitor\_uri\_list拡張プロパティの説 明, [13](#page-12-0)

#### **P**

prtconf -v コマンド, [9](#page-8-0) prtdiag -v コマンド, [9](#page-8-0) psrinfo -v コマンド, [9](#page-8-0)

**R** RTR (リソースタイプ登録) ファイル, [35](#page-34-0)

#### **S**

scinstall -pv コマンド, [9](#page-8-0) showrev –p コマンド, [9](#page-8-0) Sun Cluster HA for Sun Java System Web Server SUNW.HAStoragePlus リソースタイプ, [28](#page-27-0) インストール 計画, [12](#page-11-0) 作業マップ, [14](#page-13-0)

Sun Cluster HA for Sun Java System Web Server (続き) 構成, [21](#page-20-0) 計画, [12](#page-11-0) 作業マップ, [14](#page-13-0) 障害モニター, [32](#page-31-0) 登録, [21](#page-20-0) リソースタイプのバージョン, [35](#page-34-0) Sun Java System Web Server インストール ソフトウェアのインストール, [15](#page-14-0) 構成, [16](#page-15-0) SUNW.HAStoragePlus リソースタイプ, Sun Cluster HA for Sun Java System Web Server, [28](#page-27-0)

#### **T**

Type\_version プロパティ, [35](#page-34-0)

#### い

インストー, Sun Java System Web Server, [15](#page-14-0) インストール Sun Cluster HA for Sun Java System Web Server Sun Java™ Enterprise System インストー ラ プログラムの使用, [19-20](#page-18-0)

り リソースタイプ登録 (RTR) ファイル, [35](#page-34-0)

か 拡張プロパティ Confdir\_list, [29](#page-28-0) Monitor\_retry\_count, [29](#page-28-0) Monitor uri list, [13](#page-12-0) Probe timeout, [29](#page-28-0)

こ

構成 Sun Cluster HA for Sun Java System Web Server, [21](#page-20-0) Sun Java System Web Server, [16](#page-15-0) コマンド, ノード情報, [9](#page-8-0)

さ

作業マップ, Sun Cluster HA for Sun Java System Web Server, [14](#page-13-0)

し 障害モニター, Sun Cluster HA for Sun Java System Web Server, [32](#page-31-0)

と 登録, Sun Cluster HA for Sun Java System Web Server, [21](#page-20-0)

は バージョン, リソースタイプ, [35](#page-34-0)

ふ ファイル, RTR, [35](#page-34-0) プロパティ 「拡張プロパティ」も参照 Monitor\_Uri\_List, [35](#page-34-0) Type\_version, [35](#page-34-0)